# **Boletim Técnico**

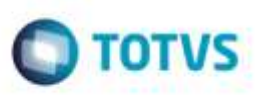

# **Verificação Correta dos Itens com Exceções**

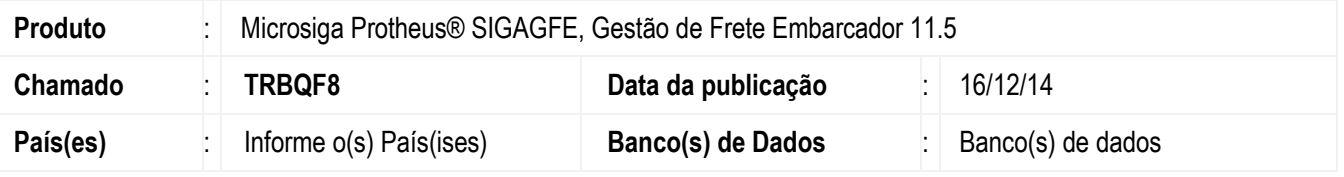

Efetuada alteração no programa **Integração Datasul x GFE** para que realize a verificação correta dos itens com exceções, vinculando somente a aquele item a classificação e o tipo de item cadastrados.

Para viabilizar essa melhoria, é necessário aplicar o pacote de atualizações (*Patch*) deste chamado.

### **Procedimento para Utilização**

#### 1. Em **Gestão de Frete Embarcador** (**SIGAGFE**), acesse **Cadastros** > **Parâmetros** > **Parâmetros Módulo**.

- Cadastre uma classificação de frete padrão para o módulo **GFE**.
- 2. Acesse **Cadastros** > **Expedição/Recebim** > **Itens com Exceções**.
	- Cadastre uma exceção para o item da Nota Fiscal de Saída que será integrada do **GFE**.
- 3. Acesse **Movimentação** > **Expedição/Recebim** > **Documentos Carga**.

- Visualize no documento de carga que a classificação de frete apresentada no item é a cadastrada como exceção.

## **Informações Técnicas**

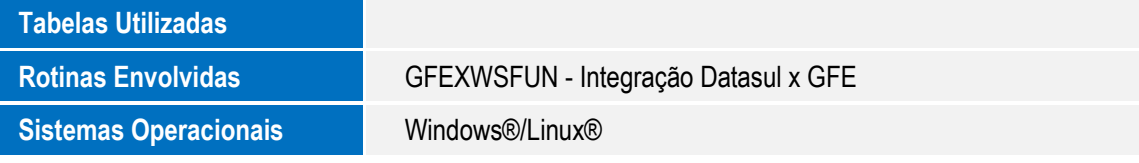

ö